#### R Basics

Winter Workshop 2008 Human Spatial Dynamics Laboratory

> James Holland Jones Department of Anthropology Stanford University

> > January 10, 2008

# What is R?

- R is statistical numerical software
- R is a "dialect" of the S statistical programming language
- R is a system for interactive data analysis
- R is a high-level programming language
- R is free
- R is state-of-the-art in statistical computing. It is what many (most?) research statisticians use in their work

# Why Use R?

- R is FREE! That, by itself, is almost enough. No complicated licensing. Broad dissemination of research methodologies and results, etc.
- R is available for a variety of computer platforms (e.g., Linux, MacOS, Windows).
- R is widely used by professional statisticians, biologists, demographers, and other scientists. This increases the likelihood that code will exist to do a calculation you might want to do.
- R has remarkable online help lists, tutorials, etc.
- R represents the state-of-the-art in statistical computing.

# But Wouldn't Something Menu-Driven Be Easier?

#### Fallacious thinking

- For teaching, text-based input is always better
- Example code can be copied and input  $\emph{exactly}$ ; you can then tweak it and see what happens, facilitating the learning process

#### Here's an example

Consider the following absurdly complex graphic which plots body mass values against height for nearly 20,000 individuals sampled in the 2000 NHANES survey

In addition to plotting the raw values, it draws smooth curves for men and women through the data cloud

#### **Sex−Specific Scaling of Body Mass with Height**

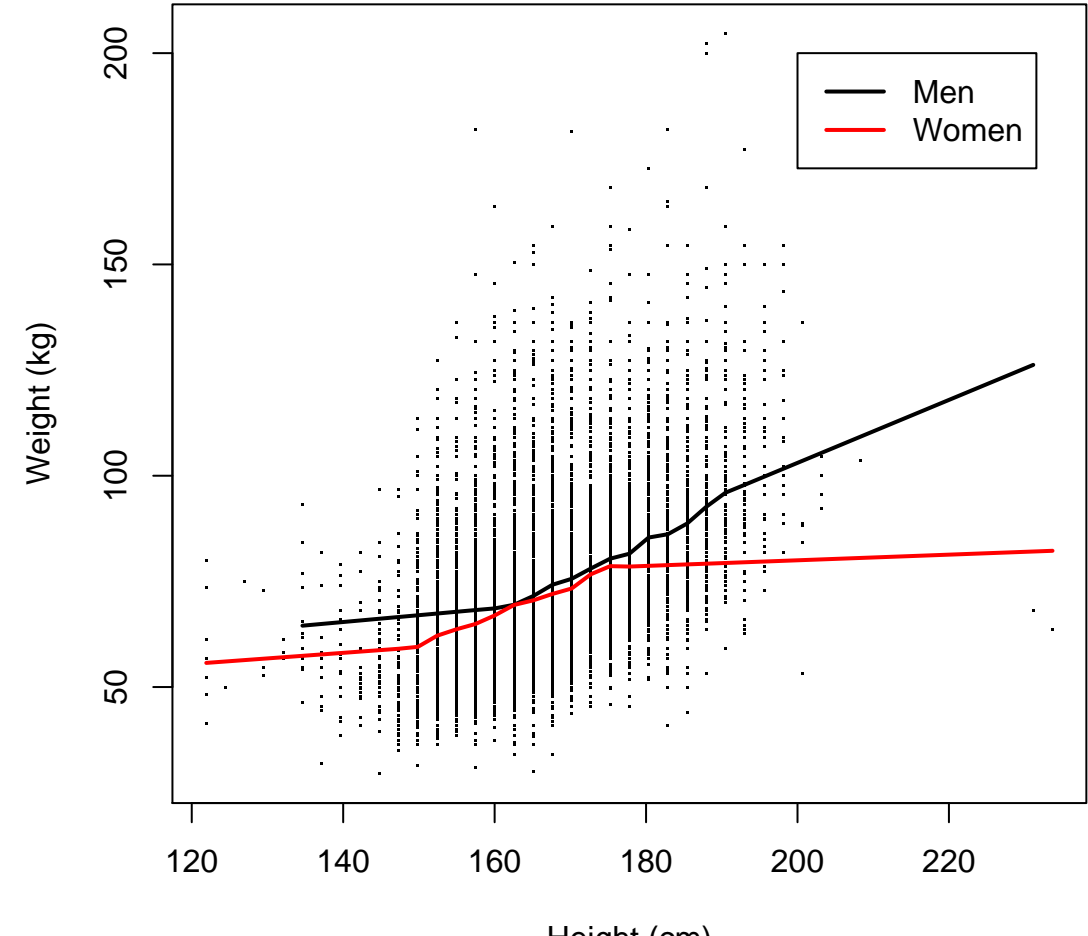

Height (cm)

## How Do I Get R?

R is distributed via the Comprehensive R Archive Network (CRAN)

The general URL for CRAN is: <http://www.r-project.org>

The closest CRAN mirror is hosted in Berkeley: <http://cran.cnr.berkeley.edu/>

#### The Berkeley CRAN Mirror

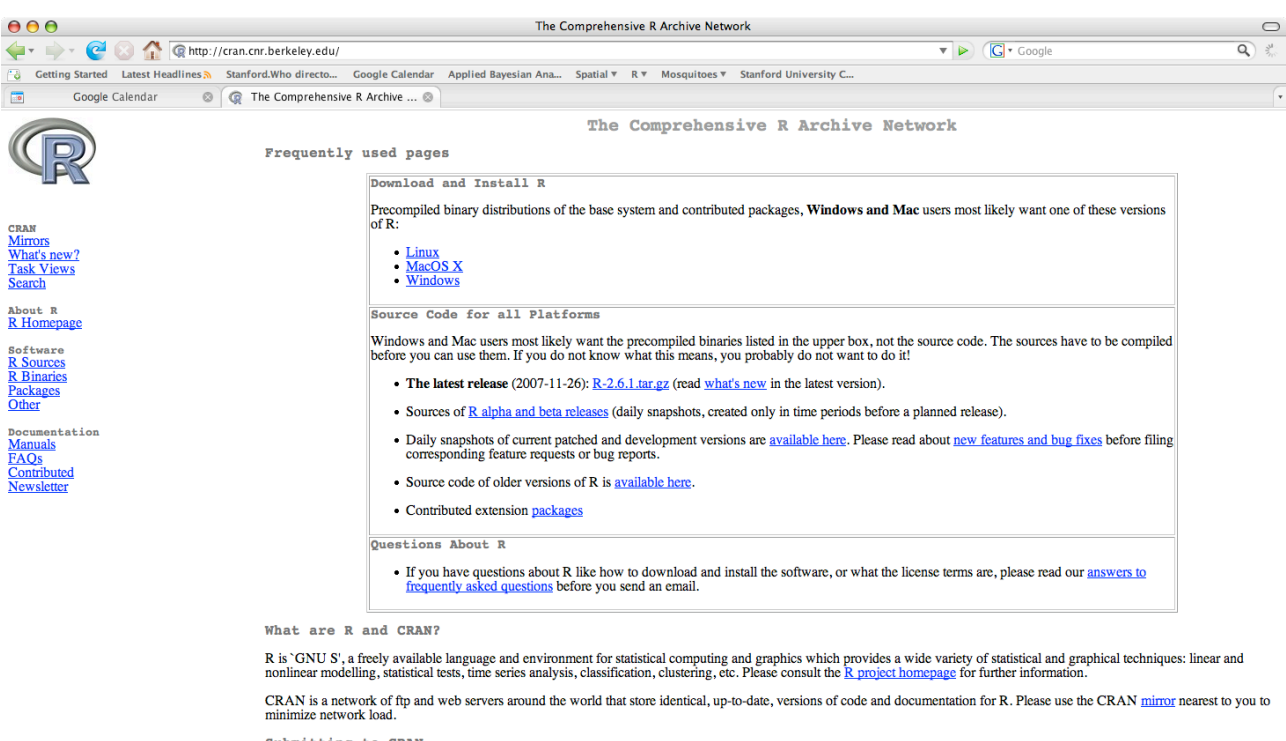

Submitting to CRAN

To "submit" to CRAN, simply upload to ftp://cran.r-project.org/incoming and send email to cran@r-project.org. Please indicate the copyright situation (GPL, ...) in your submission.<br>Note that we generally do not accept subm runs on). All binary distribution listed above are compiled by selected maintainers, who are in charge for all binaries of their platform, respectively.

This server is hosted by The College of Natural Resources at University of California, Berkeley

#### Done

### **Calculations**

Dalgaard (2002) refers to R as "an overgrown calculator"

R can indeed be used to do simple calculations

> # addition  $> 2+2$ [1] 4 > # multiplication  $> 2*3$ [1] 6  $> a < - 2$  $> b < -3$ > a\*b  $[1] 6$ > # division  $> 2/3$ [1] 0.6666667  $> b/a$ [1] 1.5  $> 1/b/a$ [1] 0.1666667 > # note precedence!  $> 1/(b/a)$ [1] 0.6666667 > # parentheses can override precedence

```
> # an exponential
> exp(-2)[1] 0.1353353
> # why we age
> r < -0.02> exp(-r*45)
[1] 0.4065697
> # something more tricky
> exp(log(2))
[1] 2
```
The numbers before the output indicate which element of a vector the line starts with

> # generate 20 normally distributed random numbers  $>$  rnorm $(20)$ [1] 1.33388612 -0.14253810 -1.42411986 1.55193795 -0.72119736 0.67747616 [7] -0.99163230 1.49105307 0.73801860 -0.42041627 -0.40124719 -0.20960572 [13] -0.51279375 0.85793076 0.12453478 0.73358344 -1.17897816 -1.04913413 [19] 0.06780631 -0.76912890

# Inputting Data

Most operations in R take the form

```
lhs \leftarrow rhs
```
using the assignment operator,  $\leq$ 

Note that this assignment is different from mathematical equality (something that can trip up beginners)

This means that it's perfectly acceptable to assign something to itself in changed form (we'll see this, e.g., when we create matrices)

In R versions  $2 +$ , you can actually use =. I'm old-school, so don't expect to see this from me...

Data are input interactively by concatenating values using a comma-delimited list:

> ages <- c(0,5,10,15,20)

This applies to lists of text values as well:

> factors <- c("male","female","other")

#### Some Data Types

Numeric: All numbers in R are of the form double

```
Factor: For categorical data
```

```
> countries <- factor(c("colombia", "ecuador", "mexico", "brazil"))
> countries
[1] colombia ecuador mexico brazil
Levels: brazil colombia ecuador mexico
```
Notice that factors are printed without the quotes. This is because R stores them as a set of codes

Use this trick to get some insight into how factors are handled by R:

```
> unclass(countries)
[1] 2 3 4 1
attr(,"levels")
[1] "brazil" "colombia" "ecuador" "mexico"
```
Another important type of vector is a logical vector

```
> t.or.f \leq c(T,F,F,T,T)
> is.logical(t.or.f)
[1] TRUE
```
You can mix different types of data in a list using the command list()

child1 <- list(name="mary", child.age=6, status="foster",mother.alive=F, father.alive=T, parents.ages=c(24,35))

This is useful when you write your own functions and want to output multiple things

### Data Frames

A data frame is an R object which stores a data matrix

A data frame is essentially a list of variables which are all the same length

A single data frame can hold different types of variables

A nice demographic example is a life table

#### A Data Frame

> vlt <- read.table("/Users/jhj1/Teaching/summercourse/rdemog/venezuela1965.lifetable.txt", header=TRUE) > vlt

x nax nMx nqx lx ndx nLx Tx ex 1 0 0.1483 0.0461 0.0443 1.0000 0.0443 0.9622 67.70 67.70 2 1 1.5000 0.0057 0.0226 0.9557 0.0216 3.7687 66.74 69.84 3 5 2.5000 0.0012 0.0058 0.9341 0.0055 4.6568 62.97 67.41 4 10 2.5000 0.0007 0.0036 0.9286 0.0034 4.6347 58.31 62.80 5 15 2.5000 0.0011 0.0054 0.9253 0.0050 4.6138 53.68 58.01 6 20 2.5000 0.0013 0.0065 0.9202 0.0060 4.5863 49.07 53.32 7 25 2.5000 0.0017 0.0086 0.9143 0.0079 4.5516 44.48 48.65 8 30 2.5000 0.0022 0.0109 0.9064 0.0098 4.5074 39.93 44.05 9 35 2.5000 0.0033 0.0163 0.8966 0.0146 4.4463 35.42 39.51 10 40 2.5000 0.0042 0.0209 0.8820 0.0184 4.3639 30.97 35.12 11 45 2.5000 0.0055 0.0273 0.8636 0.0236 4.2588 26.61 30.81 12 50 2.5000 0.0083 0.0406 0.8400 0.0341 4.1146 22.35 26.61 13 55 2.5000 0.0111 0.0542 0.8059 0.0436 3.9202 18.24 22.63 14 60 2.5000 0.0231 0.1090 0.7622 0.0831 3.6035 14.32 18.78 15 65 2.5000 0.0214 0.1015 0.6792 0.0689 3.2235 10.71 15.77 16 70 2.5000 0.0338 0.1558 0.6103 0.0951 2.8136 7.49 12.27 17 75 2.5000 0.0485 0.2164 0.5152 0.1115 2.2971 4.68 9.08 18 80 2.5000 0.1137 0.4426 0.4037 0.1787 1.5717 2.38 5.89 19 85 3.5868 0.2788 1.0000 0.2250 0.2250 0.8070 0.81 3.59

#### Accessing Data Frame Elements

To access a variable contained in a data frame, use the data frame name followed by the variable name, separated by a dollar sign, \$

> vlt\$lx

[1] 1.0000 0.9557 0.9341 0.9286 0.9253 0.9202 0.9143 0.9064 0.8966 0.8820 [11] 0.8636 0.8400 0.8059 0.7622 0.6792 0.6103 0.5152 0.4037 0.2250 > plot(vlt\$x, log(vlt\$nMx), type="l", xlab="Age", ylab="log(nMx)") > title("Central Mortality Rates, Venezuela 1965")

**Central Mortality Rates, Venezuela 1965**

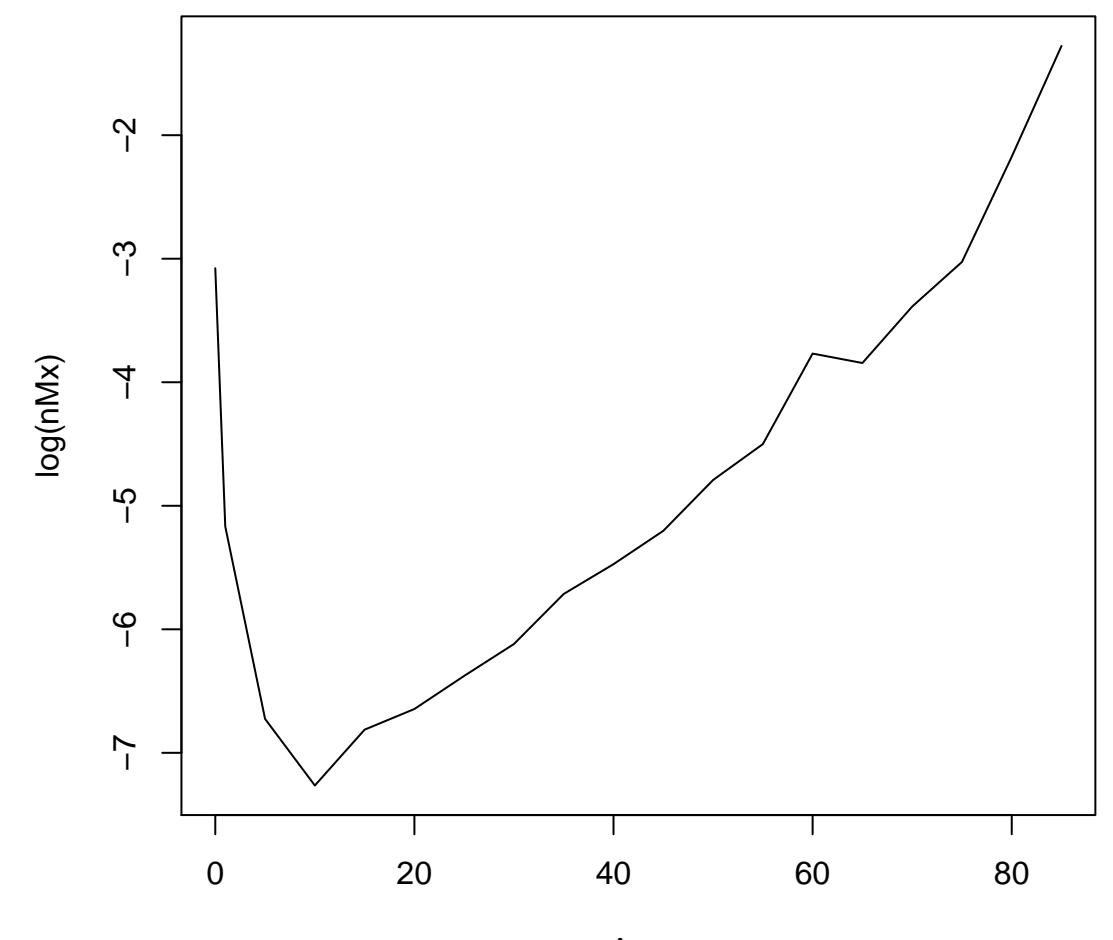

Age

#### Creating Data Frames

 $> x1 < -rnorm(10)$  $> x2 < - \text{rpois}(10,3)$ > x3 <- rgamma(10, shape=2, scale=10) > random.numbers <- data.frame(norm=x1, poisson=x2, gamma=x3) > random.numbers norm poisson gamma 1 1.04016722 2 18.024196 2 -0.19090848 2 26.040085 3 -0.94342252 4 10.559723 4 2.03184242 3 10.444649 5 0.84143037 2 5.793161 6 -0.82939271 4 30.909734 7 0.96106259 2 13.797753 8 -0.36066836 3 7.428749 9 1.05773152 2 15.142058 10 0.07456312 5 34.357035

#### Creating Vectors

You frequently don't want to input the values of a vector manually

We frequently want either regularly spaced vectors (e.g., ages) or a vector of, say, one value repeated

R has a number of facilities to perform these operations

```
> count <-1:20> count
 [1] 1 2 3 4 5 6 7 8 9 10 11 12 13 14 15 16 17 18 19 20
> ages <- seq(0,85, by=5)
> ages
 [1] 0 5 10 15 20 25 30 35 40 45 50 55 60 65 70 75 80 85
> ones <- rep(1,10)> ones
 [1] 1 1 1 1 1 1 1 1 1 1
> rep(c(1,2),c(5,10))
 [1] 1 1 1 1 1 2 2 2 2 2 2 2 2 2 2
```
# Reading Data

There are a number of ways to read data into R

Probably the easiest and most frequently used involves reading data from plain-text (ascii) files

These files can be space, tab, or comma delimited

You can create these files in a spreadsheet program like Excel or output them from most standard statistical packages

> vlt <- read.table("venezuela1965.lifetable.txt", header=TRUE)

Here are the elements:

- vlt: this is the name you call your newly read-in data frame
- Whole data sets in R (data frames) are stored as variables this allows you to have multiple datasets available at the same time
- $\le$  This is the assignment operator. In R 2.+, you can use an equals sign, but don't expect that out of me!
- read. table is the command to read a table
- Give it the file name enclosed in double quotes  $-$  you don't need the full path if the file is in your working directory
- header=TRUE tells R that the first row contains column names. It's almost always a good idea to specify this
- There are several other optional arguments that I left out
- Some important ones are: skip=n which tells R to ignore the first n lines of the file (which may be a header, comments or a description of the file) and sep which tells R explicitly what separates columns ("\t" is tab)

### More on Reading Data

R assumes that your data are space delimited when you use read.table()

If your file is delimited by something other than spaces, it is a good idea to use a slightly different function

> quercus <- read.delim("quercus.txt", skip=24, sep="\t", header=TRUE)

Note this time I used skip=24 and sep="\t"

Bonus points if you can tell me what  $Quercus$  is...

### Reading Binary Data Files

R has its own binary data format

Files end with the extension .RData

Use the command load() to read in R binary data files

> load("body.size.RData")

These can be big so watch out

You can access built-in data sets using the command data()

> data(cars)

Use the command with no arguments to find out what data files are available to you

> data()

### Reading Data From Other Statistical Packages

R has a package called foreign which provides functions for reading binary data from a wide variety of statistical packages

Some very useful ones include read.sta for reading Stata binary files and read.sps for reading SPSS files and read.xport for reading SAS export files

R has facilities for interfacing with SQL databases, which is very handy when you work with large databases

#### Exploring Your Data

Once you've read the data in, you might want to get some information about the dataset (e.g., variable names, their distributions, etc.)

Use the summary() function to do this

> quercus <- read.delim("quercus.txt", skip=24, sep="\t",header=TRUE)

> summary(quercus)

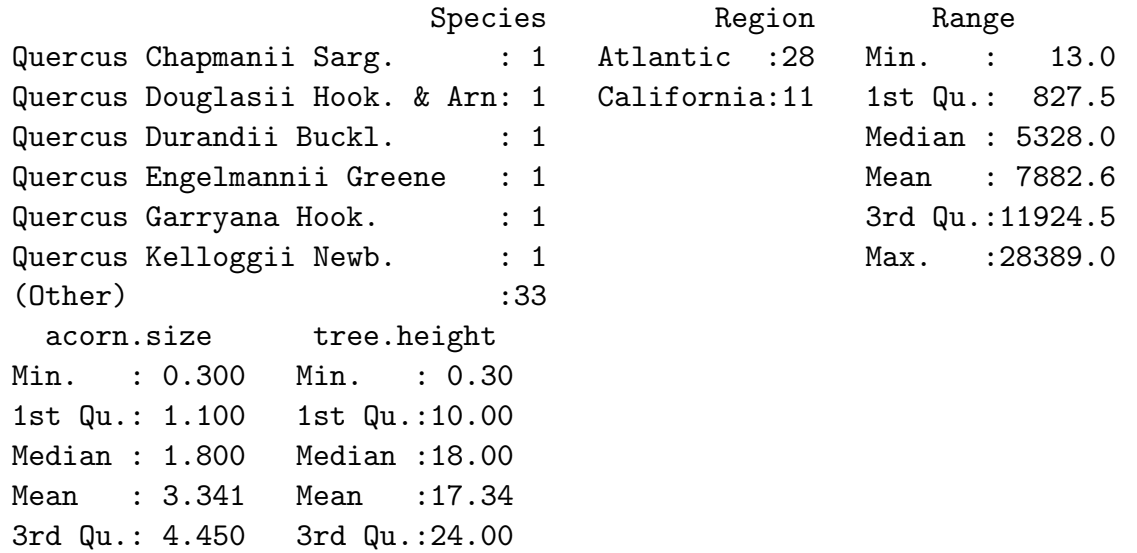

Max. : 17.100 Max. : 30.00

# The Working Directory

Something that almost invariably messes up novice users is the idea of a working directory

The working directory is the directory from which R was launched

Unless you specify a path explicitly, this is where R will look for files (e.g., data you are trying to load, code you are sourcing, etc.)

You can figure out what your working directory is by the command getwd()

Once you know what this is, you can move relevant files there using the finder or a shell

In the Mac RGui, there is a status bar that tells you what your working directory is

Sometimes you want to change your working directory (I almost always do when I use the Mac RGui)

Use the command setwd() to change your working directory

#### Under the Mac RGui, you can also use command-D (use command on the Misc menu)

> getwd()

[1] "/Users/jhj1"

> setwd("/Users/jhj1/Teaching/space/workshop08/")

> getwd()

[1] "/Users/jhj1/Teaching/space/workshop08"

## The Workspace

R handles data in a manner that is different than many statistical packages

In particular, you are not limited to a single rectangular data matrix at a time

The workspace holds all the objects (e.g., data frames, variables, functions) that you have created or read in

You can essentially have as many data frames as your machine's memory will allow

To find out what lurks in your workspace, use objects() command

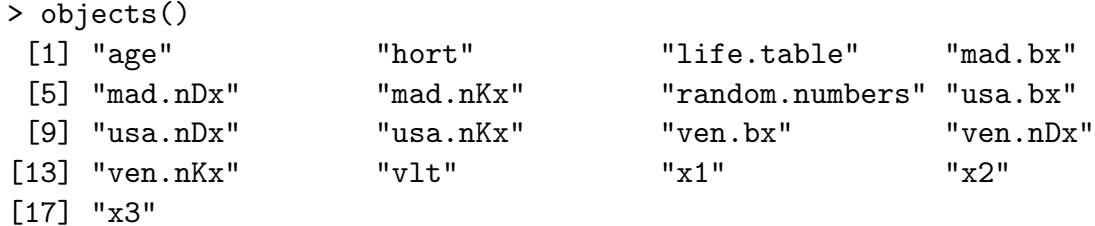

#### To remove an object, use rm()

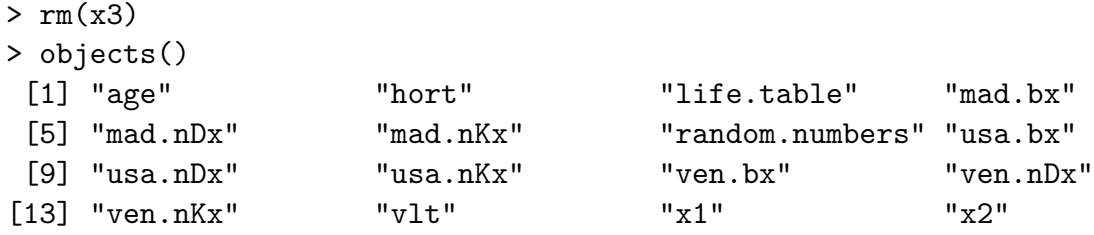

#### If you  $really$  want to clear your whole workspace, use the following

> rm(list=ls())

Beware. Once you do this, you don't get the data back

#### Subsetting

Access the elements of a data frame using the dollar sign:

> quercus\$acorn.size [1] 1.4 3.4 9.1 1.6 10.5 2.5 0.9 6.8 1.8 0.3 0.9 0.8 2.0 1.1 0.6 [16] 1.8 4.8 1.1 3.6 1.1 1.1 3.6 8.1 3.6 1.8 0.4 1.1 1.2 4.1 1.6 [31] 2.0 5.5 5.9 2.6 6.0 1.0 17.1 0.4 7.1 >

#### Subsetting anything other than a data frame uses square brackets

> size <- quercus\$acorn.size > # first 3 elements > size[1:3] [1] 1.4 3.4 9.1 > # element 17 > size[17] [1] 4.8 > # all but the last > size[-39] [1] 1.4 3.4 9.1 1.6 10.5 2.5 0.9 6.8 1.8 0.3 0.9 0.8 2.0 1.1 0.6 [16] 1.8 4.8 1.1 3.6 1.1 1.1 3.6 8.1 3.6 1.8 0.4 1.1 1.2 4.1 1.6 [31] 2.0 5.5 5.9 2.6 6.0 1.0 17.1 0.4 > # elements 3,6,9

```
> size[c(3,6,9)]
[1] 9.1 2.5 1.8
> # using a logical
> # note this uses one of the variables in the data frame "quercus"
> # to subset the vector we extracted
> size[quercus$Region=="California"]
 [1] 4.1 1.6 2.0 5.5 5.9 2.6 6.0 1.0 17.1 0.4 7.1
> # access an element of an array or data frame by X[row,col]
> quercus[3,4]
[1] 9.1
# for data frames with named columns, access by col name
> quercus[,"tree.height"]
 [1] 27.0 21.0 25.0 3.0 24.0 17.0 15.0 0.3 24.0 11.0 15.0 23.0 24.0 3.0 13.0
[16] 30.0 9.0 27.0 9.0 24.0 23.0 27.0 24.0 23.0 18.0 9.0 9.0 4.0 18.0 6.0
[31] 17.0 20.0 30.0 23.0 26.0 21.0 15.0 1.0 18.0
>
```
The comma with nothing in front of it means take every row in the the column named "tree.height"

## Subsetting Notes

positive indices include, negative indices exclude elements

```
1:3 means a sequence from 1 to 3
```
You can only use a single negative subscript, i.e., you can't use quercus\$acorn.size[-1:3]

Of course, you can get around this by enclosing the vector in parentheses quercus\$acorn.size[-(1:3)]

To test for equality, you need to equals signs  $==$ 

When you refer to a variable in a data frame, you must specify the data frame name followed a dollar sign and the variable name quercus\$acorn.size

## Subsetting with Logicals

Testing for equality is just a special case of a logical test

# Missing Values

NA is a special code for missing data.

NA pretty much means "Don't Know"

The presence of NAs in your dataset can lead to some surprising consequences when you work with it

You can't test for a NA the way you would test for any other value (i.e., using the == operator) since variable==NA is like asking in English, is the variable equal to some number I don't know? How could you know that?!

R therefore provides the function is.na()

#### Creating Lists, Vectors, and Matrices

#### c() concatenates a list of items

- You use this a lot
- It's a common mistake to forget the c() when putting together a list of numbers, factors, etc.
- If you do forget it, you will get a syntax error

```
# a list of numbers
> x \leftarrow c(1, 2, 3, 4, 5)> x[1] 1 2 3 4 5
> col <- c("black","red","green")
> col
[1] "black" "red" "green"
> # concatenating 2 lists
> x1 \leftarrow c(7,8,9)> y \leftarrow c(x, x1)> y
[1] 1 2 3 4 5 7 8 9
> # don't forget the 6!
> y \leftarrow c(x, 6, x1)> y[1] 1 2 3 4 5 6 7 8 9
```
#### sequences are formed with seq()

```
> x < - seq(0,10)
> x[1] 0 1 2 3 4 5 6 7 8 9 10
> # use the optional by= argument to specific the interval between items
> x < - seq(0,10, by=2)
> x[1] 0 2 4 6 8 10
> # use length= to specify a fixed length and let R figure out the interval lengths
> x < - seq(0,1,length=23)
> x[1] 0.00000000 0.04545455 0.09090909 0.13636364 0.18181818 0.22727273
 [7] 0.27272727 0.31818182 0.36363636 0.40909091 0.45454545 0.50000000
[13] 0.54545455 0.59090909 0.63636364 0.68181818 0.72727273 0.77272727
[19] 0.81818182 0.86363636 0.90909091 0.95454545 1.00000000
> # this is often useful for plotting functions
```
Sometimes you want to repeat a value or set of values – this is useful if your setting up a dataset and want to repeat factors

```
> rep(2,10)
 [1] 2 2 2 2 2 2 2 2 2 2
> \text{rep}(c(1,2),10)[1] 1 2 1 2 1 2 1 2 1 2 1 2 1 2 1 2 1 2 1 2
> rep(c(1,2),c(10,10))[1] 1 1 1 1 1 1 1 1 1 1 2 2 2 2 2 2 2 2 2 2
> rep("R roolz!",3)
[1] "R roolz!" "R roolz!" "R roolz!"
>
```
A vector is a list of numbers – it turns out everything in R is represented as a vector but that doesn't affect your life much

Create a vector using one of the techniques we just discussed

A matrix is a rectangular array of numbers – it is a vector of vectors, with the numbers indexed by row and column

One way to create matrices is to "bind" columns together using the command cbind() (or rbind)

```
> cx1980 <- c(7, 13, 8, 13, 5, 35, 9)
> cx1988 <- c(9, 11, 15, 8, 9, 38, 0)
> C <- cbind(cx1980, cx1988)
> Ccx1980 cx1988
[1,] 7 9
[2,] 13 11
[3,] 8 15
[4,] 13 8
[5,] 5 9
[6,] 35 38
[7,] 9 0
>
```
What would happen if I instead typed  $C \leftarrow c(cx1980, cx1988)$ ?

```
> C <- c(cx1980, cx1988)
> C[1] 7 13 8 13 5 35 9 9 11 15 8 9 38 0
>
```
Not a matrix, but we can make it one...

```
> C <- matrix(C,nrow=7,ncol=2)
> C
   [,1] [,2][1,] 7 9[2,] 13 11
[3,] 8 15
[4,] 13 8
[5,] 5 9
[6,] 35 38
[7,] 9 0>
```
What happens if we try to bind columns of different lengths

```
> cx.boesch <- c(18,10,15,30)
> C <- cbind(C,cx.boesch)
Warning message:
number of rows of result
is not a multiple of vector length (arg 2) in: cbind(1, C, cx.boesch)
> C
          cx.boesch
[1,] 7 9 18
```
 $[2,]$  13 11 10 [3,] 8 15 15  $[4,]$  13 8 30 [5,] 5 9 18 [6,] 35 38 10 [7,] 9 0 15  $\geq$ 

Both the warning message and the output can seem a little odd to the uninitiated

 $> a < -c(2, 4)$  $> b \leftarrow c(1,3,1,3)$  $>$  cbind $(a,b)$ a b [1,] 2 1 [2,] 4 3 [3,] 2 1 [4,] 4 3

R uses a recycling rule for filling out vectors and matrices – when you try to put together things that are neither the same length nor multiples of each other, you get a warning

Use the recycling rule to make a matrix of ones

```
> x < - matrix(1, nr=3, nc=3)> x
```

```
[,1] [,2] [,3]
[1,] 1 1 1
[2,] 1 1 1 1[3,] 1 1 1
\geq
```
Note that using the short version of nrow, nr, is sufficient. This is often true – you can use the minimum name that is unambiguous

# Add-On Packages

One of the great advantages of R is all the user-contributed packages. Frequently, these packages are written by the people who invent the technique!

R version  $2 +$  uses a graphical package manager for most (all?) platforms – it is pretty self-explanatory

In order to use an R package in a work session, you use the command library()

```
> library(survival)
Loading required package: splines
>
```
Sometimes you will get a message (as you do for survival), sometimes you won't

You need to load the package every time you start a new R session

Find out from the command line what packages are available:

#### > library()

Packages in library '/Library/Frameworks/R.framework/Resources/library':

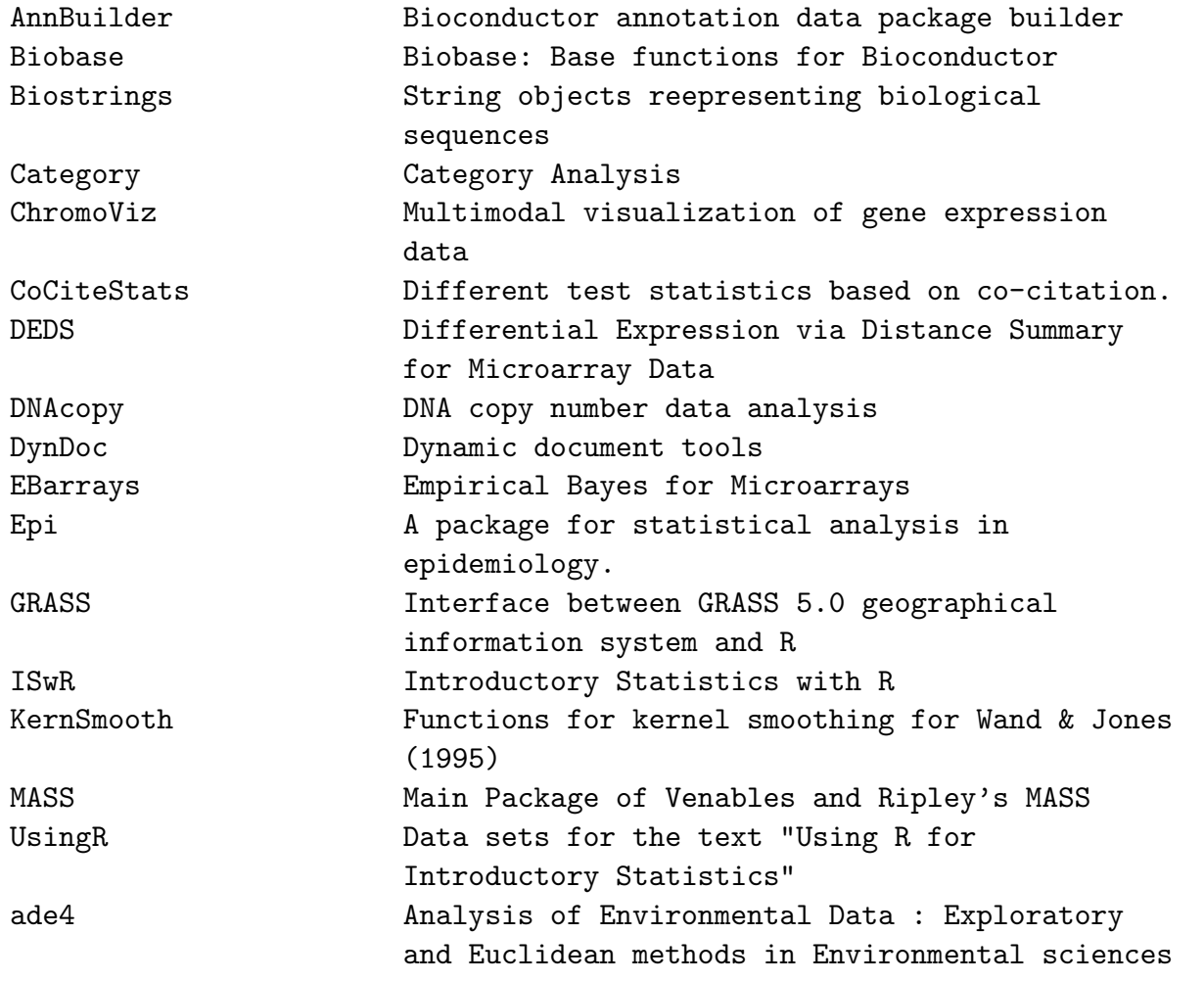

. . .

#### Vectorized Calculation

We frequently want to perform arithmetic operations on lists

This is easy to do in R

A simple model for the annual rate of increase for an iteroparous organism is

 $\lambda = s + b$ 

where  $s$  is the average annual survival probability, and  $b$  is the average fertility of each adult

Given some values of s and b, we can calculate  $\lambda$ 

> s <- c(0.9544535, 0.9424282, 0.9416734, 0.9338940, 0.9195420, 0.9509079, 0.9561570, 0.9641317, 0.9071128, 0.9448746)

> b <- c(0.044712181, 0.051761901, 0.055269254, 0.009568243,

0.084174678, 0.037728583, 0.100465837, 0.055931991, 0.068072939, 0.015960763)

> lambda <- s+b > lambda [1] 0.9991657 0.9941901 0.9969426 0.9434622 1.0037167 0.9886365 1.0566229 [8] 1.0200637 0.9751857 0.9608354

#### Some funny things can happen with vectorized arithmetic, so beware

What happens here?

 $> a < -c(1,2,3,4)$  $> b \leq c(5,7)$  $> c < -a+b$ 

But if we try this:

 $> b \leq c(5,7,9)$  $> c < -a+b$ Warning message: longer object length is not a multiple of shorter object length in: a + b

#### This trick results from R's recycling rule

# A Funky Bit of R Syntax

The value of this function is not likely to be immediately apparent

I will nonetheless present it anyway since I am likely to use it, so you should know what I'm doing

R, like any other computational environment, has *scope* rules.

Scope describes the range in a program where a variable or function is visible and accessible

Variable names in data frames are not immediately available to the workspace – you have to use the data frame name - dollar sign - variable name syntax

Sometimes this can be cumbersome and R allows you to set up a temporary local environment that allows you to call variable names without the data frame names

<sup>&</sup>gt; load("/Users/jhj1/Teaching/a192/datasets/body.size.RData")

<sup>&</sup>gt; with(body.size, plot(height[sex==1],weight[sex==1], xlab="Height (in)", ylab="Weight (lbs)"))

with() essentially says: use this dataset for everything enclosed in these parentheses

### Bivariate Plots

#### Do big mammals sleep more than little mammals?

sleep <- read.table("/Users/jhj1/Teaching/a192/datasets/sleep.data.dat",header=TRUE) with(sleep, plot(body,tsleep,log="xy"))

# Nope

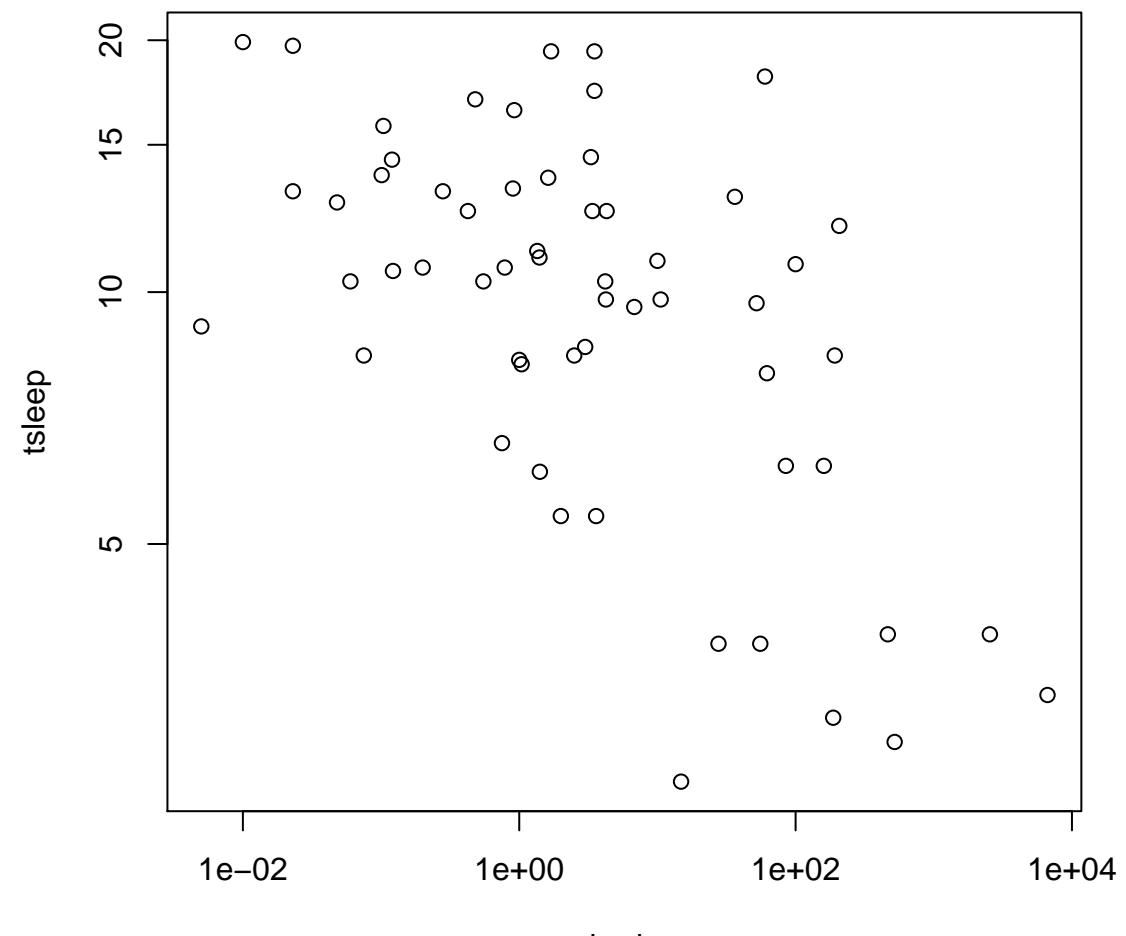

body

#### More Bivariate Plots

Here is a pretty complicated plot of Acorn size vs. tree height in two biogeographically distinct groups of oaks

This is the sort of plot we would want to construct to evaluate the hypothesis that relative acorn size in Californian oaks is smaller than in Atlantic oaks

```
quercus <- read.delim("/Users/jhj1/Teaching/a192/datasets/quercus.txt", skip=24,
sep="", header=TRUE)
with(quercus, plot(tree.height[Region=="California"],
acorn.size[Region=="California"], xlab="Tree Height", pch=20, ylab="Acorn Size"))
with(quercus, points(tree.height[!Region=="California"],
acorn.size[!Region=="California"], pch=20, col="red"))
z1 <- with(quercus, lm(acorn.size[Region=="California"] ~
tree.height[Region=="California"]))
z2 <- with(quercus, lm(acorn.size[!Region=="California"] ~
tree.height[!Region=="California"]))
abline(z1)
abline(z2, col="red")
legend(22,17, c("Atlantic","California"), lty=1, col=c("black", "red"))
```
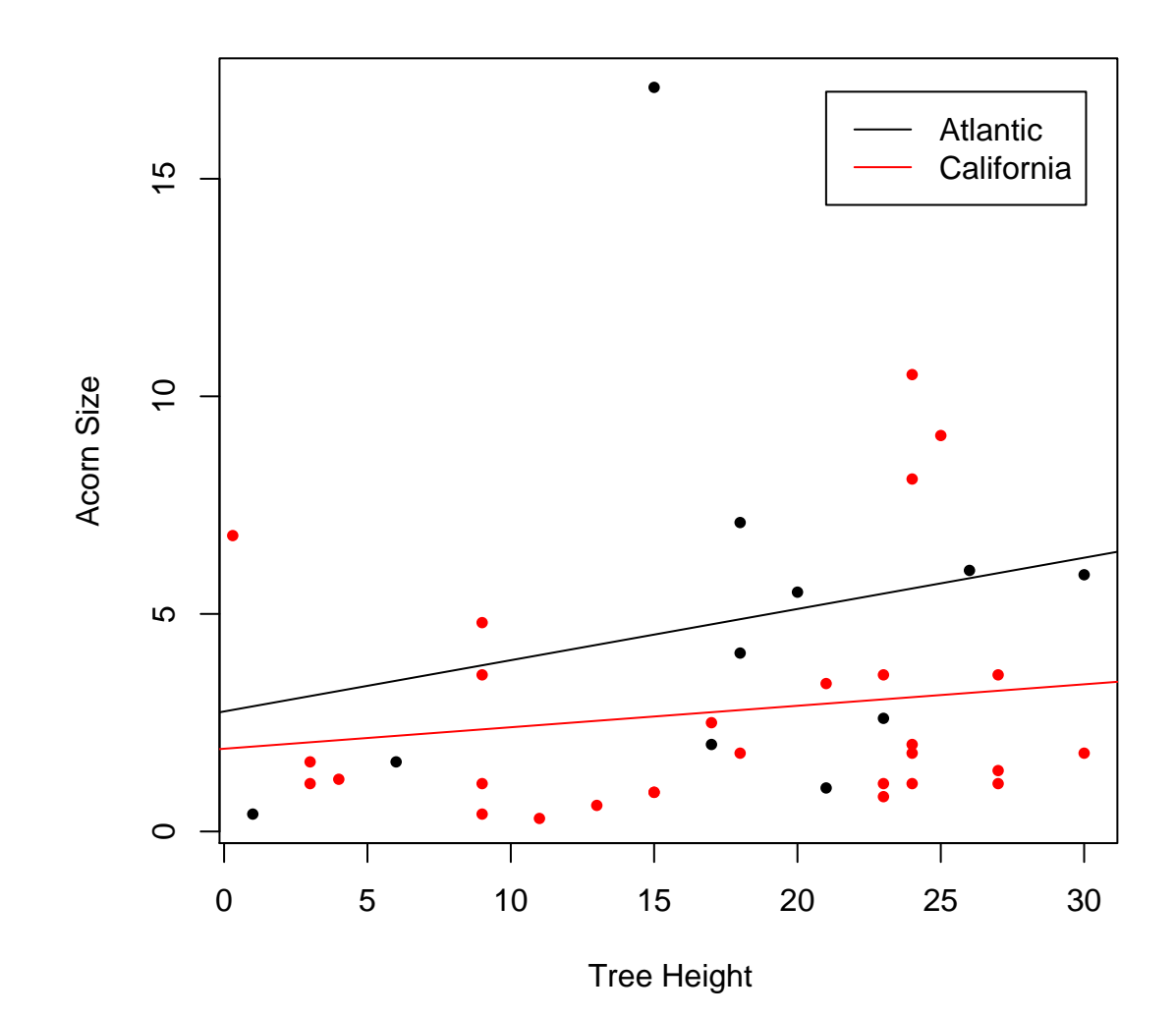

### **Histograms**

#### Histograms are an excellent way to explore the distributional properties of your data

```
# simulate 200 standard normal deviates
x1 \leftarrow \text{rnorm}(200)# now another 50 with the same mean (0) but high variance
x2 \leftarrow \text{rnorm}(50, 0, 3)x \leftarrow c(x1, x2)aaa \leftarrow max(dnorm(x))hist(x,50,freq=F,ylim=c(0,aaa), main="")
curve(dnorm(x), add=T)
```
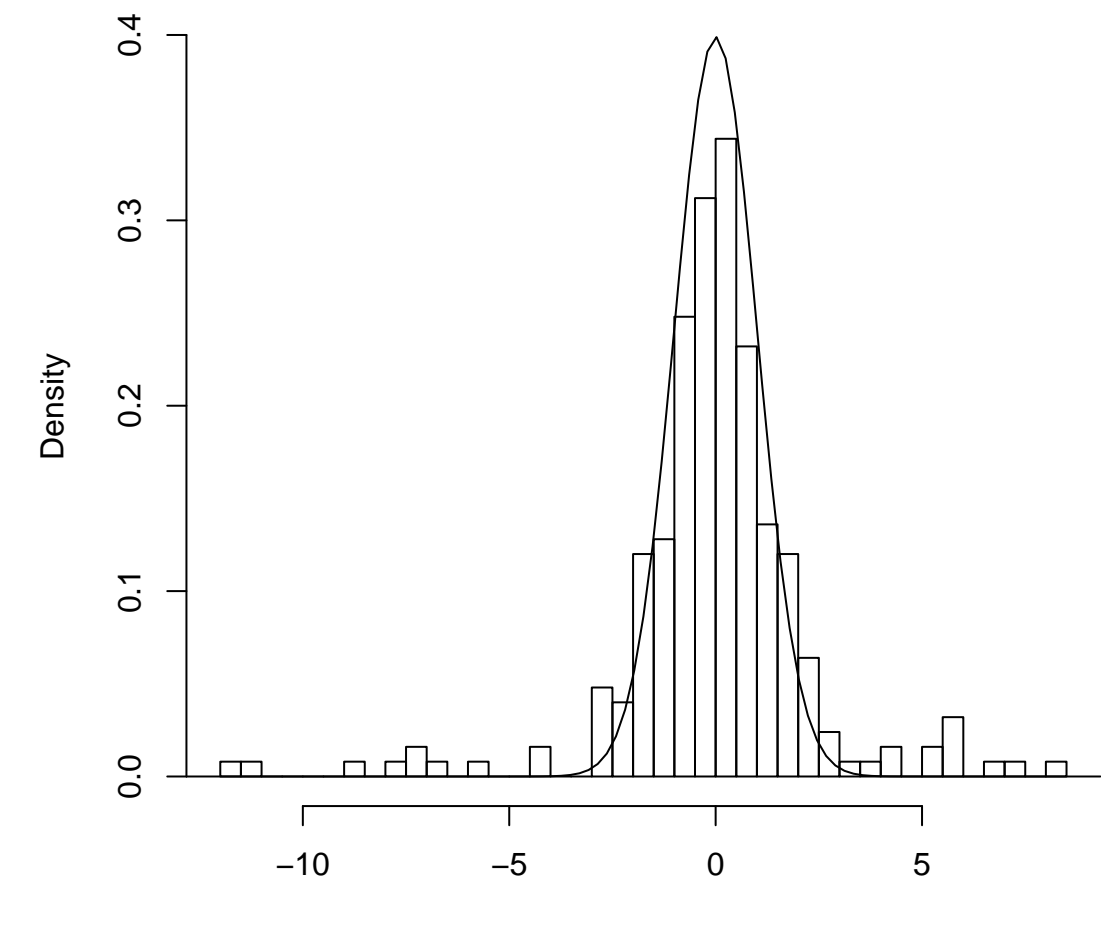

### More On Histograms

Histograms are important enough to consider them in more detail

Consider the Randall-Maciver (1905) dataset of four measurements on 150 Egyptian skulls from 4100 BP to 1755 CE

We will use a histogram to explore a bit

```
> skulls <- read.table("/Users/jhj1/Teaching/a192/datasets/egyptian-skulls.txt",
header=TRUE, skip=25)
> summary(skulls)
      MB BH BL NH
 Min. :119.0 Min. :120.0 Min. : 81.00 Min. :44.00
 1st Qu.:131.0 1st Qu.:129.0 1st Qu.: 93.00 1st Qu.:49.00
 Median :134.0 Median :133.0 Median : 96.00 Median :51.00
 Mean :134.0 Mean :132.5 Mean : 96.46 Mean :50.93
 3rd Qu.:137.0 3rd Qu.:136.0 3rd Qu.:100.00 3rd Qu.:53.00
 Max. :148.0 Max. :145.0 Max. :114.00 Max. :60.00
     Year
 Min. :-4000
 1st Qu.:-3300
 Median :-1850
 Mean :-1840
3rd Qu.: -200
 Max. : 150
> hist(skulls$MB)
```
#### While the plot is very helpful, it doesn't look so great

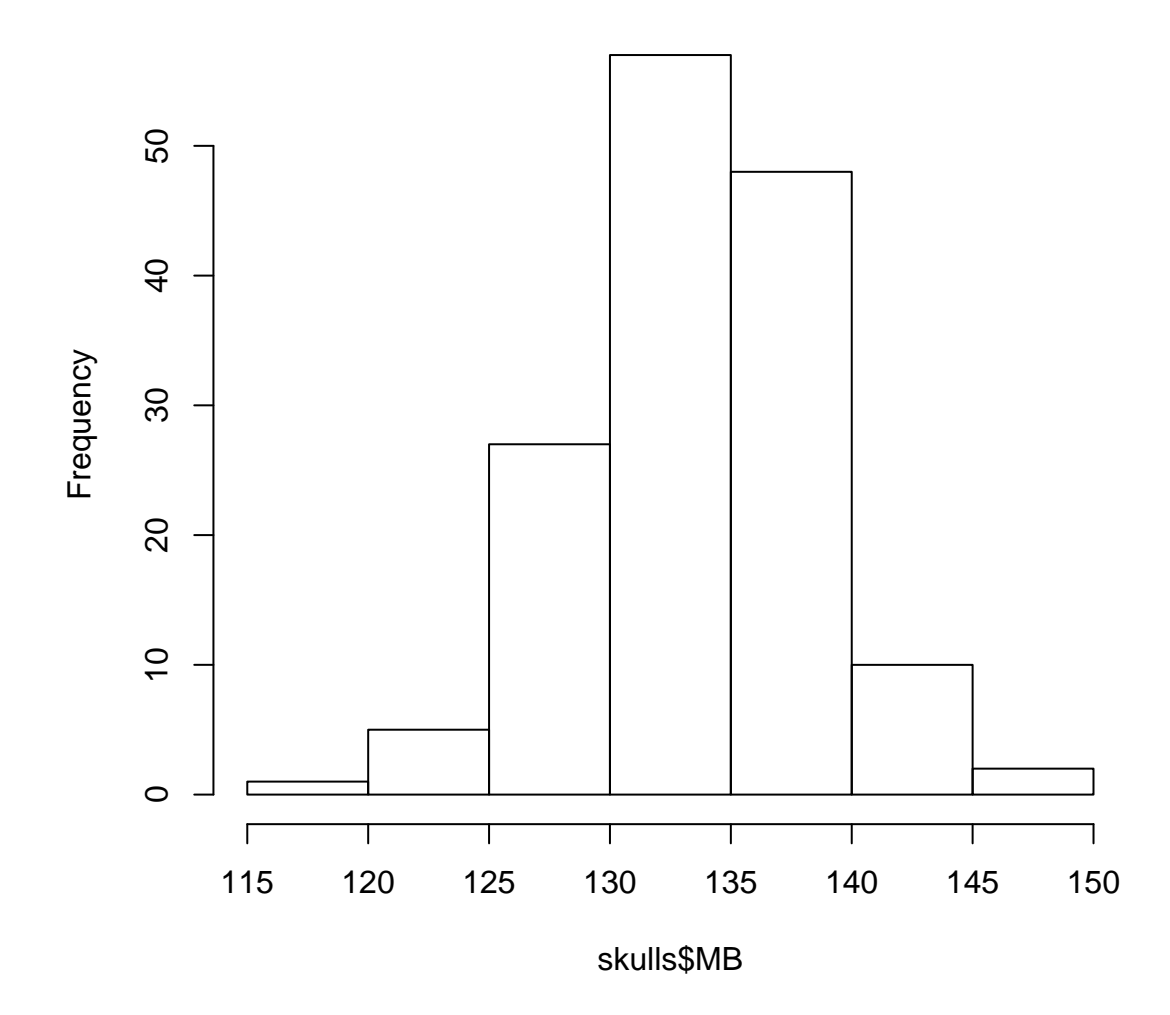

**Histogram of skulls\$MB**

#### Skull Histograms Continued

> hist(skulls\$MB, 20, freq=FALSE, col="blue4", main="", xlab="Maximum Skull Breadth") > lines(density(skulls\$MB), lty=2,lwd=3, col="red")

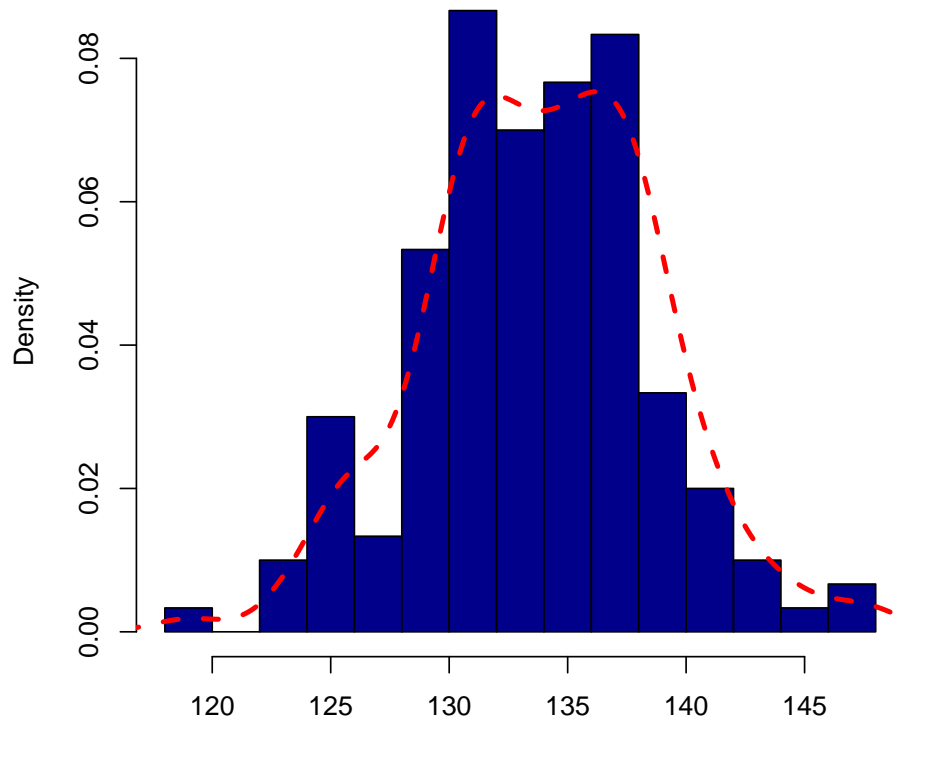

Maximum Skull Breadth

# What I Done

What did I do here?

First, I changed the number of bins that the histogram uses with the second argument (i.e., 20)

Changed it from a frequency histogram to an probability histogram using freq=FALSE (Why would I do such a thing?)

Colored the bars with a nice blue, col=blue4

Suppressed the title (main="") and labeled the abscissa with something meaningful (xlab="Maximum Skull Breadth")

Finally, I used a kernel density estimator to draw a non-parametric estimate of the probability density given by this histogram (this is why I used the freq=FALSE argument)

I used the lines() command, which is a way of adding a line to an existing plot, to add the density estimator

The argument lty=2 makes the line dashed and the argument lwd=3 made the line width 3 pixels (if on a computer screen) or 2.25 points on a pdf graphics device

This density is rather suggestive that we might have a mixture of multiple populations in this sample because of its pronounced bimodality

# **Boxplots**

Boxplots give a handy way of exploring the distribution of a sample and of comparing two (or more) samples

Creating a boxplot of the contaminated sample and comparing to an uncontaminated sample gives more weight to the hypothesis that the tails of our contaminated sample are too heavy

> boxplot(x,y,notch=T,horizontal=T, boxwex=.25)

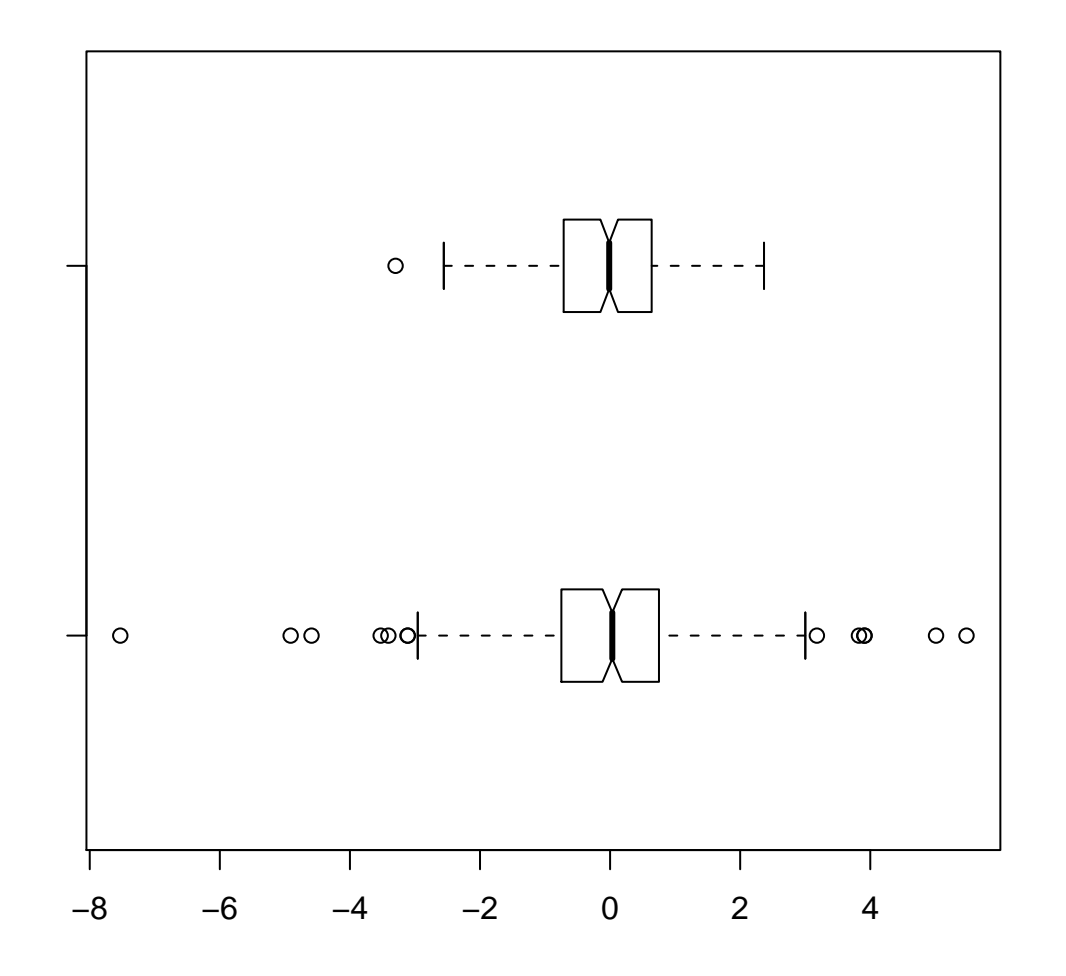

# Plotting Expressions

Sometimes you just want to plot a mathematical function

```
Use expression() to set up a function to plot
```
expression() basically says here's something to calculate, but wait until I tell you to do wo with eval()

Calculation are, of course, vectorized

Don't overdo this one  $-$  it has its place, but is rather limited

Plot a normal density the hard way

```
> nd \leq expression((1/sqrt(2*pi*sigma2))*exp(-(x-mu)^2/(2*sigma2)))
> x < - seq(-3, 3,length=1000)
> plot(x, eval(nd), type="1")
```
In reality, you'd use dnorm() to plot this curve

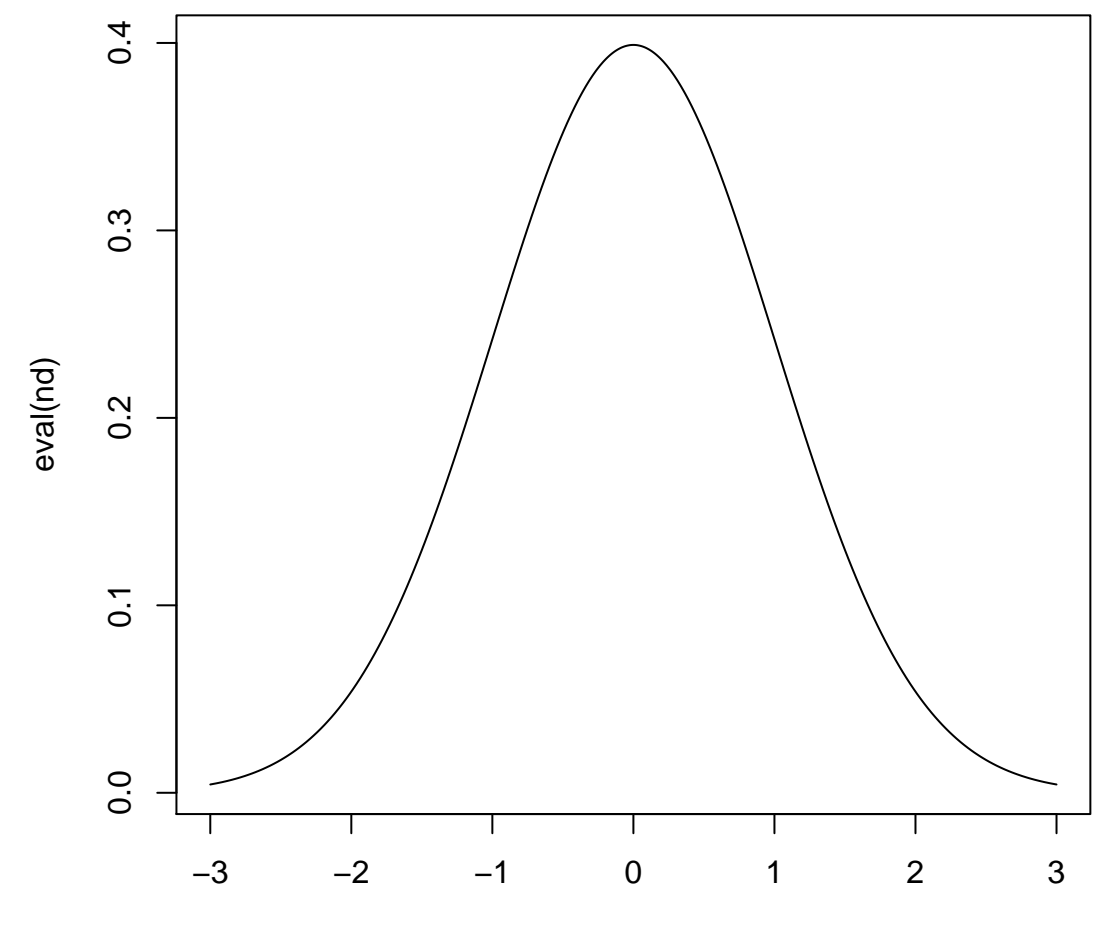

x

# Sourcing Code

When you have many commands that you need to execute to perform an analysis or create a graphic, it is often convenient to collect those commands into an R script

Call a script using the command source()

Take the example of fitting the logistic model to the USA population series 1790-1930

We need to fit a model with two parameters and do so using nonlinear least-squares minimization

```
> usa <- scan("/Users/jhj1/Teaching/summercourse/rdemog/usa.txt")
Read 21 items
> usa
 [1] 3.929214 5.308483 7.239881 9.638453 12.866020 17.866020
 [7] 23.191876 31.443321 38.558371 50.189209 62.979766 76.212168
[13] 92.228496 106.021537 123.202624 132.164569 151.325798 179.323175
[19] 203.302031 226.542199 248.709873
> year <- seq(1790,1990,by=10)
> year1 <- year[1:15]
> usa1 <- usa[1:15]> logistic.int <- expression(n0 * exp(p[1] * t)/(1 + n0 * (exp(p[1] *
t) - 1)/p[2]))
```

```
> r.guess <- (log(usa1[15])-log(usa1[1]))/140
> r.guess
[1] 0.02460994
> k.guess < - usa1[15]> par <- c(r.guess,k.guess)
> source("/Users/jhj1/Teaching/summercourse/rdemog/fit.logistic.r")
> usa1930.fit <- optim(par,fit.logistic,y=usa1)
> usa1930.fit
$par
[1] 0.03126429 198.61573375
$value
[1] 4.830198
$counts
function gradient
    193 NA
$convergence
[1] 0
$message
```
NULL

#### Another Example

Say we want to look at the sex-specific scaling of body mass with height

Use data from NHANES

Produce a scatter plot of body mass vs. stature

Fit smooth curves for males and females separately

Here is a script to produce the plot – enter and save this using a text editor:

```
# Plots body mass (kg) against stature (cm) for 18,648 complete
# observations from the NHANES data
# draws Friedman's super smoother curves for males and females
# data already extracted from NHANES and saved as a binary file
load("body.size.RData")
# get rid of NAs so supsmu doesn't shoot out warnings
cheight <- !is.na(body.size$height)
cweight <- !is.na(body.size$weight)
height <- body.size$height[cheight & cweight]
weight <- body.size$weight[cheight & cweight]
```

```
sex <- body.size$sex[cheight & cweight]
```

```
# convert to metric!
plot(height*2.54,weight/2.2, pch=".", xlab="Height (cm)", ylab="Weight (kg)")
lines(supsmu(2.54*height[sex==1],weight[sex==1]/2.2),lwd=2)
lines(supsmu(2.54*height[sex==2],weight[sex==2]/2.2),lwd=2, col="red")
legend(200,200, c("Men", "Women"), lwd=2, col=c("black", "red"))
title("Sex-Specific Scaling of Body Mass with Height")
```
#### Now source the code

> source("make.demo.plot.r")

#### **Sex−Specific Scaling of Body Mass with Height**

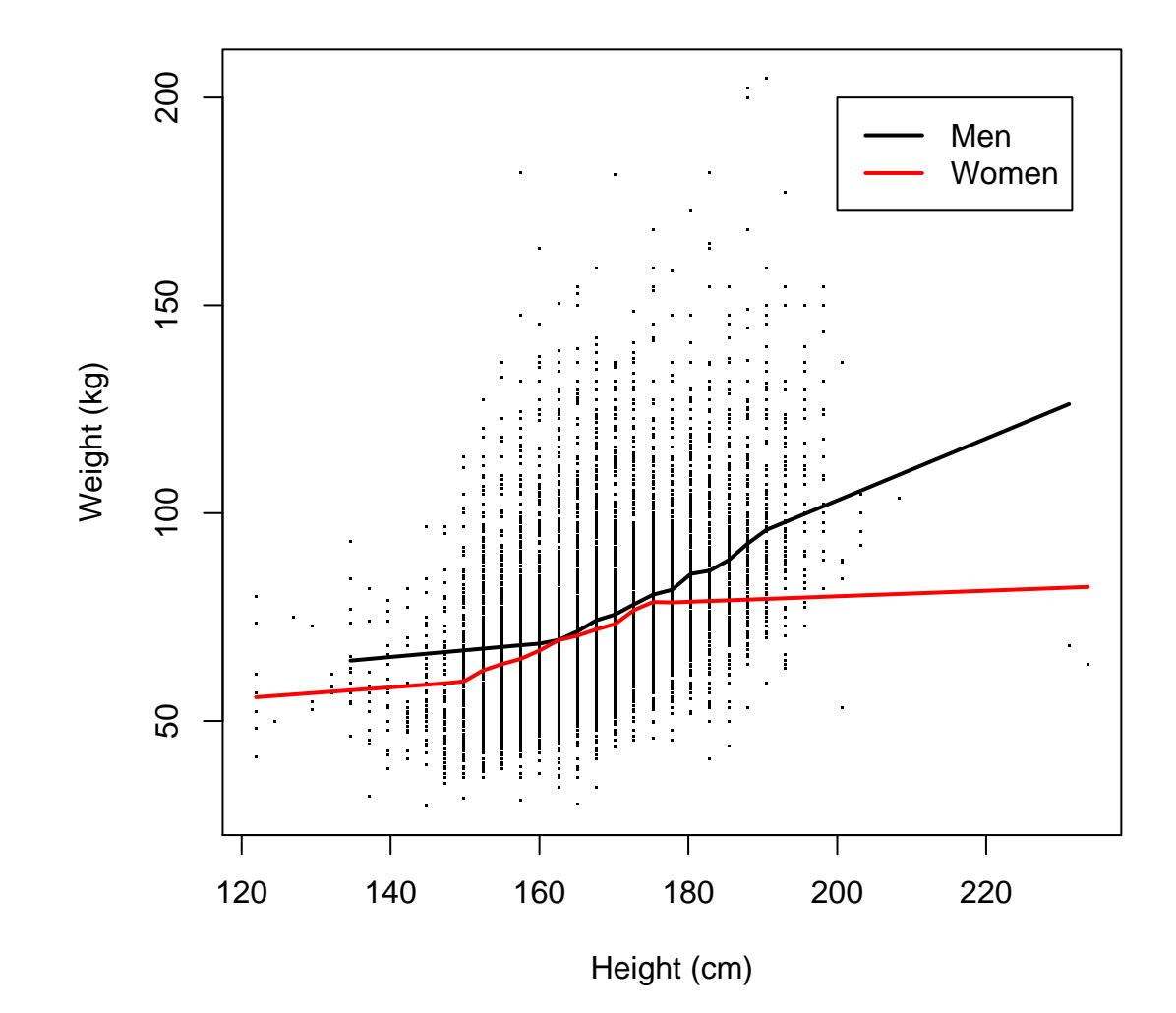